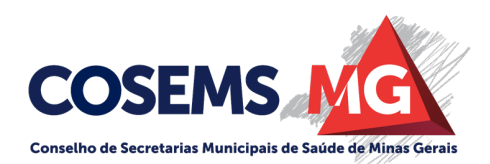

#### **INFORME**

O Conselho de Secretarias Municipais de Saúde – COSEMS/MG informa aos Municípios que estes podem solicitar on-line recursos por meio de emendas do relator, por meio do Sistema de Indicações Orçamentárias (Sindorc).

Qualquer Município pode solicitar a destinação de recursos – o que pode ser feito por meio dos parlamentares ou via Sindorc, que foi desenvolvido pela Câmara dos Deputados para essa finalidade e que permite a qualquer usuário externo o cadastro de um pedido de recurso.

O acesso ao sistema se dá através do link: https://sindorc.camara.leg.br/login

Os pedidos são feitos *on-line*, sendo necessário ter cadastro no sistema e acesso **nível ouro** no e-gov.

Não há um prazo definido para recebimento da proposta, mas a Confederação Nacional de Municípios (CNM) recomenda que o procedimento seja feito o quanto antes para maior chance de ser contemplado<sup>1</sup>. A CNM destaca ainda que a chance de aprovação do pleito se dá quando o parlamentar chancela esse pedido. Ou seja, o parlamentar indica à liderança do seu partido o pedido feito pelo Município.

As respostas para dúvidas frequentes constam no link: https://sindorc.camara.leg.br/duvidasfrequentes, e o passo a passo para acesso ao sistema encontra-se abaixo.

É o que nos cumpre informar.

Belo Horizonte, 27 de maio de 2022.

Assessoria Técnica e Jurídica do COSEMS/MG.

 <sup>1</sup> https://www.cnm.org.br/comunicacao/noticias/municipios-podem-solicitar-on-line-recursos-por-meio-deemendas-do-relator-saiba-como-acessar-o-sistema

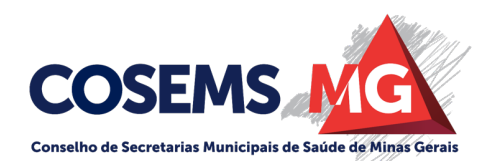

#### **Passo a passo**

Para fazer a solicitação on-line, deve-se acessar o Sindorc em https://sindorc.camara.leg.br/ e clicar em "Acesso Externo". Em seguida, o usuário deve escolher a opção "Entrar com gov.br" – ou seja, é preciso ter uma conta no e-gov. Para solicitar indicação orçamentária, a conta deve ter certificação nível ouro (saiba **aqui** como conseguir a certificação).

Após fazer o login, clique no botão em verde "Nova solicitação". Em seguida, preencha a proposta. Serão solicitados: dados do beneficiário, órgão, unidade orçamentária, ação, número da proposta (não obrigatório/preenchimento apenas para verbas solicitadas no Ministério da Agricultura), grupo de natureza da despesa, modalidade de aplicação, valor, objeto, justificativa e documento complementar (para anexos). Após concluir o preenchimento dos campos, clique em "Enviar".

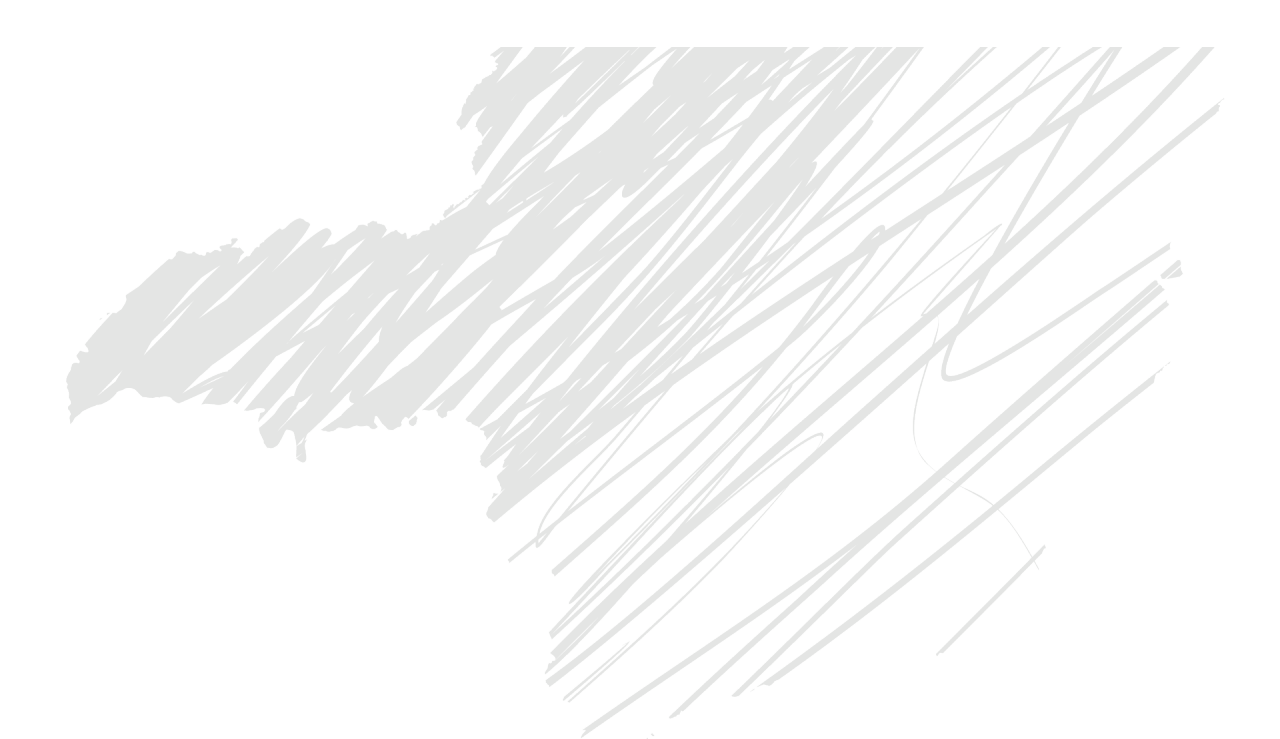

## Login

• O usuário deverá entrar no link: <https://sindorc.camara.leg.br/> e clicar em usuário externo.

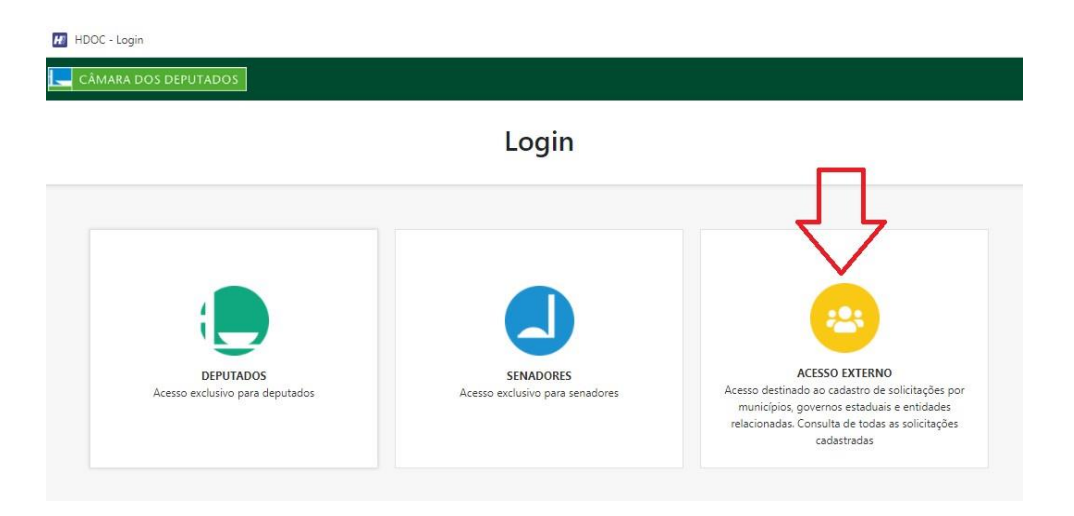

• Atentar-se as informações apresentadas e clicar em avançar.

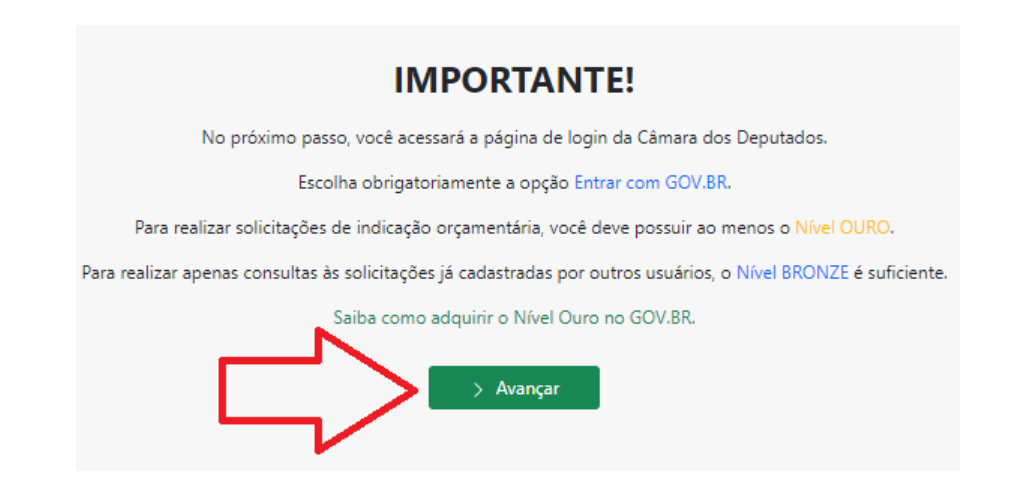

### Login

• Agora escolha a opção "Entrar com gov.br".

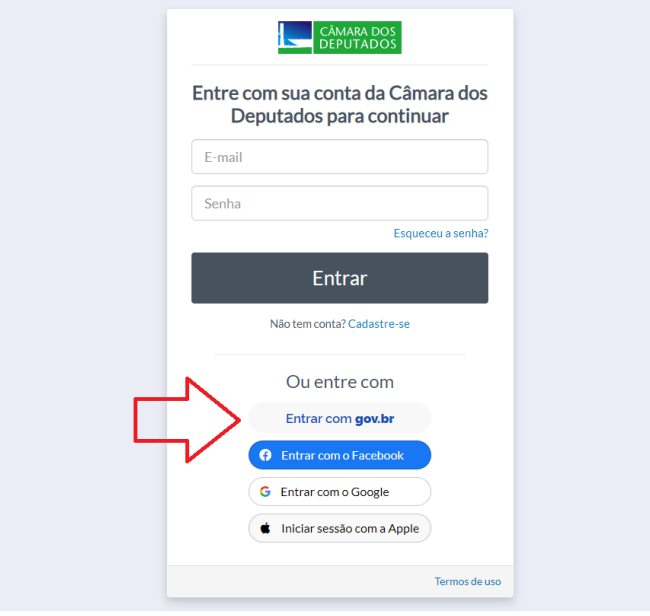

• Informe o CPF do gestor ou do representante da entidade.

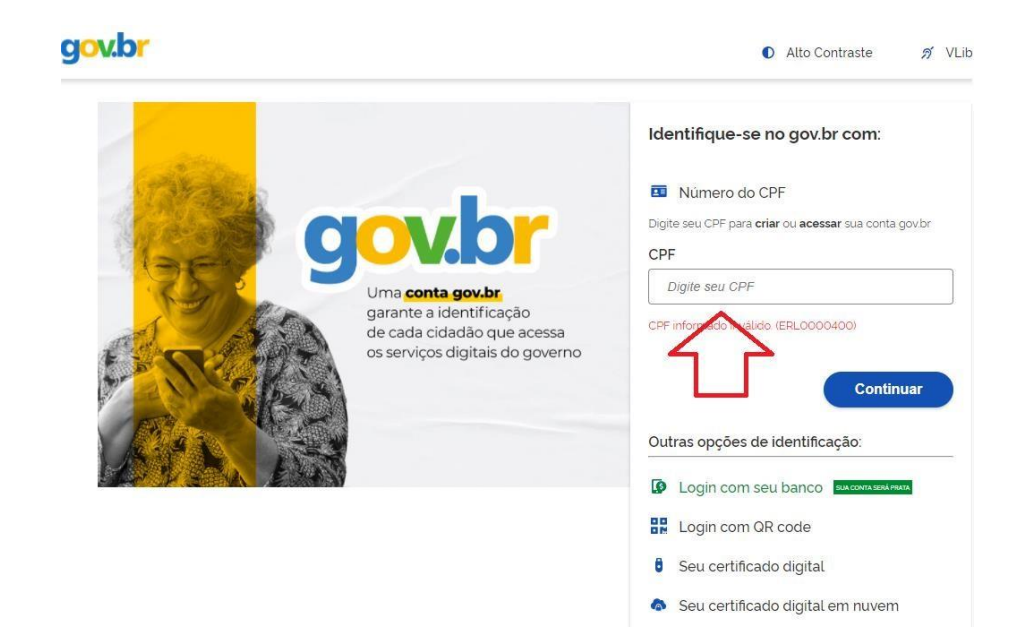

### Login

• Informe a senha:

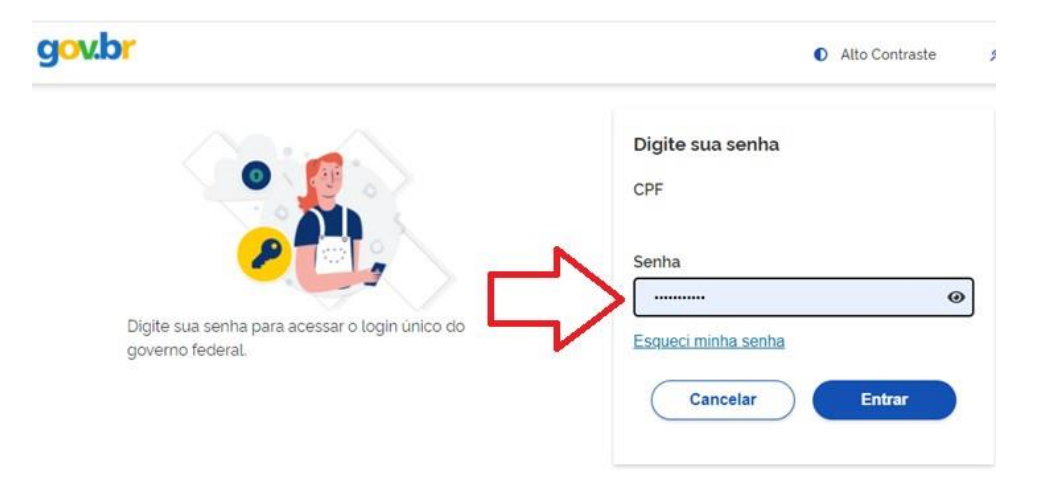

• O usuário deverá clicar em nova solicitação.

#### Minhas Solicitações de Indicação

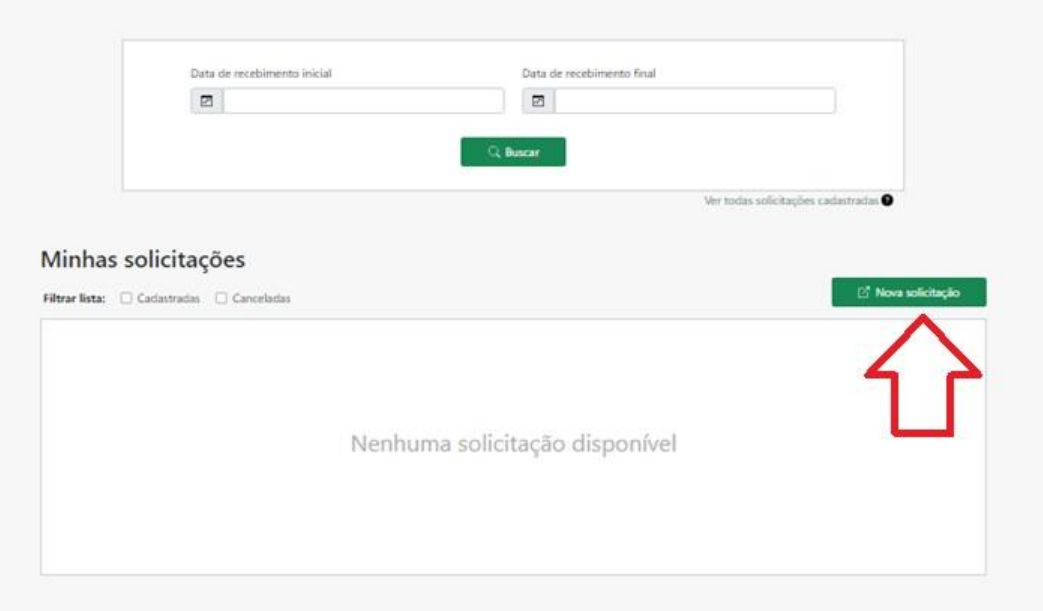

#### Nova Solicitação de Indicação

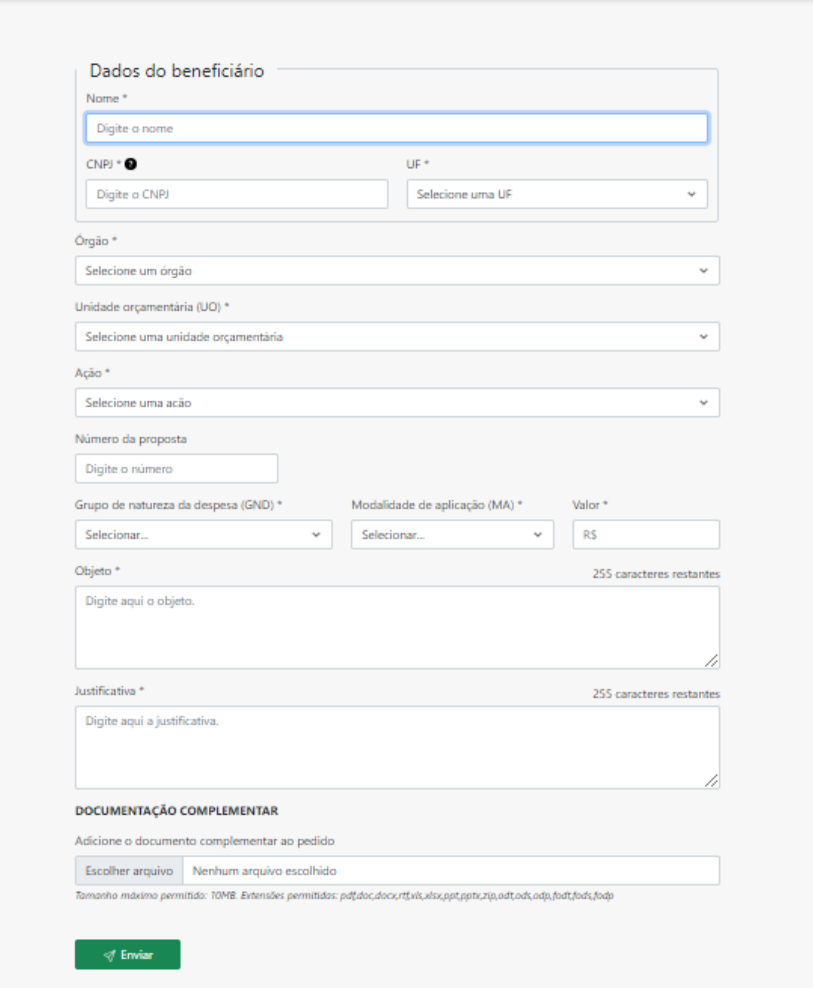

- Dados a serem Preenchidos:
	- 1. Dados do beneficiário
	- 2. Órgão
	- 3. UO
	- 4. Ação
	- 5. Número da Proposta
	- 6. GND
	- 7. MA
	- 8. Valor
	- 9. Objeto
	- 10. Justificativa
	- 11. Documento Complementar

## Dados do Beneficiário

#### Dividido em três itens: Nome, CNPJ e UF.

- **Nome:** Colocar o nome do ente federativo ou órgão que receberá o recurso.
- **CNPJ:** Colocar o CNPJ do ente federativo ou órgão que receberá o recurso.
- **UF:** Colocar a UF do ente federativo ou órgão que receberá o recurso.

#### Considerações:

#### **Ministério da Saúde**

- Nas indicações de incremento PAP (2E89), incremento MAC (2E90) e Investimento PAP (8581) informar o nome e CNPJ do Fundo Municipal / Estadual de Saúde.
- Na ação Investimento MAC (8535) informar o nome e CNPJ do Fundo Municipal / Estadual de Saúde ou da Instituição Privada sem fins lucrativos.

#### **Ministério da Cidadania**

- Nas indicações referentes a ação 219G (Estruturação da rede de serviços do Sistema Único de Assistência Social (SUAS), informar o nome e CNPJ do Fundo Municipal / Estadual de Assistência Social.
- Caso haja interesse em vincular a indicação, especificar o nome e CNPJ da entidade que receberá o recurso no campo objeto.

#### **CODEVASF**

• Nas indicações para a CODEVASF, informar o nome e CNPJ do beneficiário direto. Ex: Município ou associação a ser atendida.

# Órgão

**Órgão:** Ministério responsável pelo programa.

#### **Considerações:**

• Nas emendas de relatoria somente é permitido a solicitação de recurso nos seguintes órgãos:

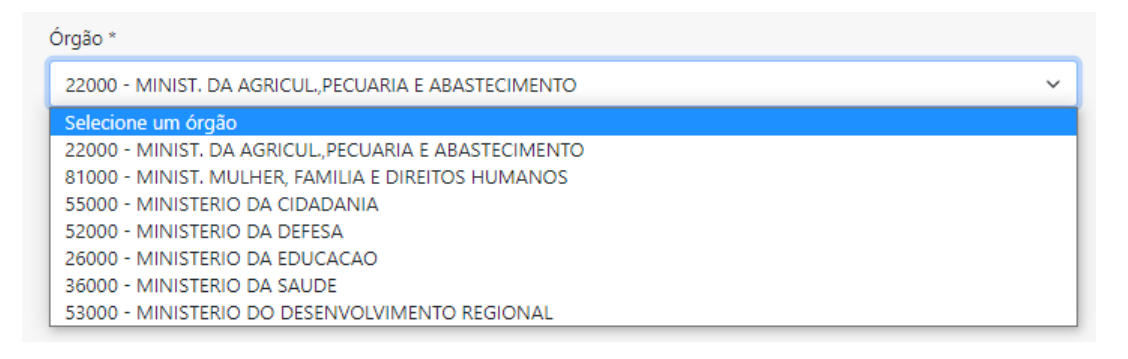

#### Unidade Orçamentária

**UO:** Entidade da administração direta, inclusive fundo ou órgão autônomo, da administração indireta (autarquia, fundação ou empresa estatal) em cujo nome a lei orçamentária ou crédito adicional consigna, expressamente, dotações com vistas à sua manutenção e à realização deum determinado programa de trabalho.

### Ação

**Ação:** Projeto, atividade ou operação especial em que um programa está detalhado.

#### **Considerações:**

• Nas emendas de relatoria somente é permitido a solicitação de recursos nas seguintes ações:

#### **Ministério da Agricultura:**

- Ação 211A Consolidação de assentamentos rurais;
- Ação 211C Reforma agrária e regularização fundiária;
- Ação 20ZV Fomento ao setor agropecuário;

#### **Ministério da Cidadania:**

- Ação 219G Estruturação da rede de serviços do sistema único de assistência social (SUAS);
- Ação 00SL (Antiga 5450) Apoio à implantação e modernização de infraestrutura para esporte educacional, recreativo e de lazer;
- Ação 2798 (PAA) Aquisição e distribuição de alimentos da agricultura familiar para promoção da segurança alimentar e nutricional;
- Ação 20JP Desenvolvimento de atividades e apoio a projetos e eventos de esporte, educação, lazer e inclusão social;

#### **Ministério da Defesa:**

• Ação 1211 - Implementação de infraestrutura básica nos municípios da região do calha norte;

### Ação

#### **Ministério da Educação:**

- Ação 20RX Reestruturação e modernização dos hospitais universitários federais – REHUF;
- Ação 20RP Apoio à infraestrutura para a educação básica;
- Ação 20RL Funcionamento das instituições da rede federal de educação profissional, científica e tecnológica
- Ação 20RK Funcionamento de instituições federais de ensino superior;

#### **Ministério da Saúde:**

- Ação 8581 Estruturação da rede de serviços de atenção primária à saúde;
- Ação 8535 Estruturação de unidades de atenção especializada em saúde;
- Ação 2E89 Incremento temporário ao custeio dos serviços de atenção primária à saúde para cumprimento de metas;
- Ação 2E90 incremento temporário ao custeio dos serviços de assistência hospitalar e ambulatorial para cumprimento de metas.

#### **FUNASA:**

- Ação 20AF Apoio ao controle e à vigilância da qualidade da água para consumo humano para prevenção e controle de doenças e agravos;
- Ação 21CA Implantação, ampliação e melhoria de sistemas públicos de abastecimento de água em municípios com até 50.000 habitantes, exclusive em regiões metropolitanas (RM) ou regiões integradas de desenvolvimento econômico (RIDE);
- Ação 21CB Implantação, ampliação e melhoria de sistemas públicos de esgotamento sanitário em municípios com até 50.000 habitantes, exclusive em regiões metropolitanas (RM) ou regiões integradas de desenvolvimento econômico (RIDE)

### Ação **Ministério do Desenvolvimento Regional :**

- Ação 00TM Apoio a empreendimentos de saneamento integrado em municípios com população superior a 50 mil habitantes ou municípios integrantes de regiões metropolitanas ou de regiões integradas de desenvolvimento;
- Ação 00TB Apoio à implantação de infraestruturas para segurança hídrica;
- Ação 00T0 Apoio à implantação, ampliação ou melhorias de sistemas de esgotamento sanitário em municípios com população superior a 50 mil habitantes ou municípios integrantes de regiões metropolitanas ou de regiões integradas de desenvolvimento;
- Ação 00T1 Apoio à política nacional de desenvolvimento urbano voltado à implantação e qualificação viária;
- Ação 00SX (Antiga 7K66) Apoio a projetos de desenvolvimento sustentável local integrado;
- Ação 00SY Apoio a projetos e obras de reabilitação, de acessibilidade e modernização tecnológica em áreas urbanas;
- Ação 00T5 Apoio à realização de estudos, projetos e obras dos entes federados para contenção ou amortecimento de cheias e inundações e para contenção de erosões marinhas e fluviais;
- Ação 00SW Apoio à regularização fundiária em áreas urbanas;
- Ação 00TQ Apoio a sistemas públicos de manejo de resíduos sólidos em municípios com população superior a 50 mil habitantes ou municípios integrantes de regiões metropolitanas ou de regiões integradas de desenvolvimento;
- Ação 21DE Estudos e projetos de infraestrutura para segurança hídrica;
- Ação 00TI Apoio à produção habitacional de interesse social;
- Ação 21DL Implantação, ampliação, melhoria ou adequação de sistemas de esgotamento sanitário na área de atuação da CODEVASF;

#### **Número da Proposta**

- O número da proposta somente é necessário no Ministério da Agricultura, tendo em vista que as solicitações nos anos anteriores foram realizadas através de programas abertos para a inserção de propostas voluntárias por qualquer beneficiário.
- Nos demais ministérios deixar o campo em branco.

#### **Grupo de Natureza da Despesa**

- Colocar 3 (três) quando a solicitação dizer respeito ao pagamento de despesas correntes (custeio).
- Ex: Incremento PAP (2E89) e incremento MAC (2E90)
- Colocar 4 (quatro) quanto a solicitação dizer respeito ao pagamento de despesas caracterizadas como investimento.
- Ex: Obras de infraestrutura ou aquisição de equipamentos.

### Modalidade de Aplicação (MA)

• Um dos componentes da classificação da despesa que indica como os recursos serão aplicados.

Considerações:

• Nas ações que tem como beneficiários os Fundos Municipais e Estaduais de Saúde e Assistência Social deve-se usar os códigos 41 e 31.

#### Selecionar.

#### 30 - Transferências a Estados e ao Distrito Federal 31 - Transferências a Estados e ao Distrito Federal - Fundo a Fundo

- 32 Execução Orçamentária Delegada a Estados e ao Distrito Federal
- 40 Transferências a Municípios
- 41 Transferências a Municípios Fundo a Fundo
- 42 Execução Orçamentária Delegada a Municípios
- 50 Transferências a Instituições Privadas sem Fins Lucrativos
- 70 Transferências a Instituições Multigovernamentais
- 71 Transferências a Consórcios Públicos mediante contrato de rateio
- 80 Transferências ao Exterior
- 90 Aplicações Diretas
- 91 Aplicação Direta Decorrente de Operação entre Órgãos, Fundos e Entidades Integrantes dos Orçamentos Fiscal e d
- 95 Aplicação Direta à conta de recursos de que tratam os §§ 1º e 2º do art. 24 da Lei Complementar no 141, de 201

96 - Aplicação Direta à conta de recursos de que trata o art. 25 da Lei Complementar no 141, de 2012

#### **Valor**

- Valor mínimo a ser solicitado para obras de infraestrutura: R\$ 250.000,00 (Duzentos e cinquenta mil reais).
- Valor mínimo a ser solicitado para aquisição de equipamentos: R\$ 100.000,00 (Cem mil reais).

### Objeto

O objeto deve ser compatível com a ação escolhida.

Na descrição deve estar clara qual intervenção será realizada: Pagamento de despesas correntes, aquisição de equipamentos ou realização de obras de infraestrutura.

#### **Considerações:**

- **Ministério da Saúde:** Na ação 2E90, caso o solicitante queira indicar o beneficiário direto (Ex. Hospital), citar o nome, o CNES e o CNPJ da Instituição Privada sem fins lucrativos.
- **Ministério da Cidadania:** Na ação 219G, caso o solicitante queira indicar o beneficiário direto (Ex. APAE), citar o nome e o CNPJ da Instituição Privada sem fins lucrativos.

#### **Justificativa**

• A justificativa não precisa ser longa, apenas sendo necessário demonstrar a necessidade da intervenção escolhida para o beneficiário.

#### **Documentação Complementar**

• O campo não é obrigatório, mas pode ser utilizado caso o solicitante queira encaminhar algum arquivo (Ex. Ofício).

### Envio da Solicitação

• Com o preenchimento completo, o solicitante deve clicar no botão enviar e aguardar a geração do número de solicitação.

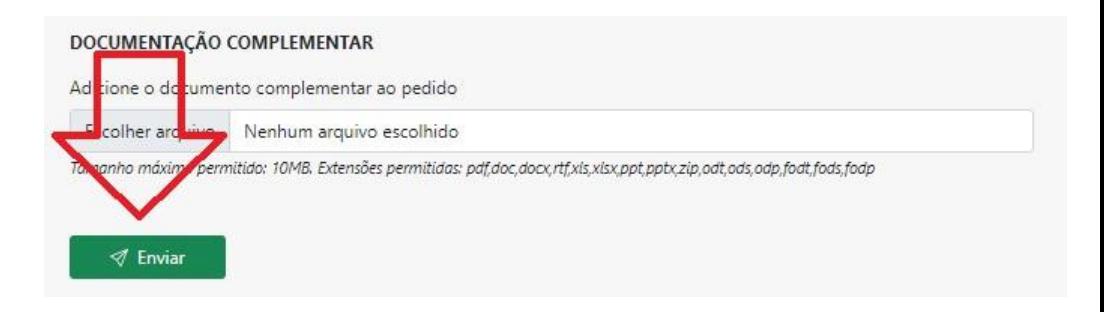